## *Facebook Live from a Cell Phone*

The first thing you will need is a facebook page or account to stream from and a mobile device with the Facebook app downloaded. These are simple to set up and Facebook.com will walk you through all of those steps. Once you have set those up, navigate to the page, for the sake of these directions I will be using The Episcople Church of the Redeemer, Pendleton OR's page. It should also be noted that all of these directions are done on an Apple device. For Androids the steps will be the same but the displays may be slightly different.

When you open the app this is the page you should see:

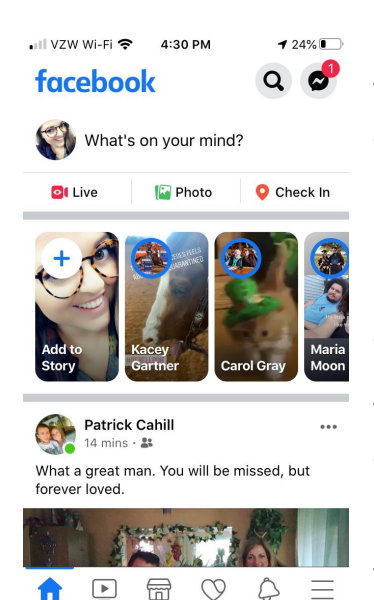

This is a personal page. If you are using a business page you can skip the next couple instructions.

If you are going live on your personal page from here you will select the LIVE option. This is the page you will see:

Tap to add your description and select the START LIVE VIDEO button. Skip the next set of instructions to see how to end your video.

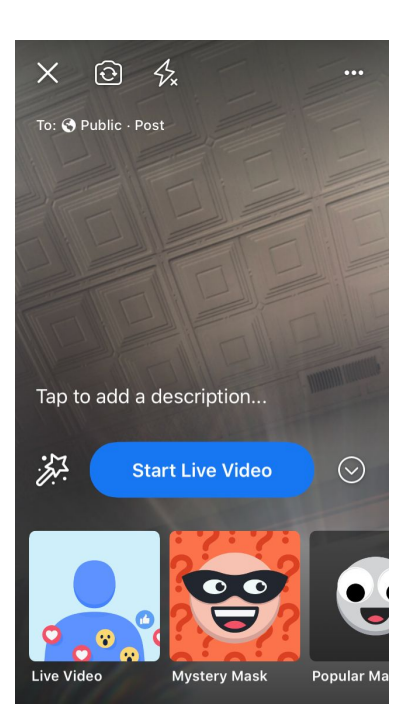

If you are using a business page you will need to navigate to it. To do this select the three stacked lines in the bottom right and corner of the page this will redirect you to this:

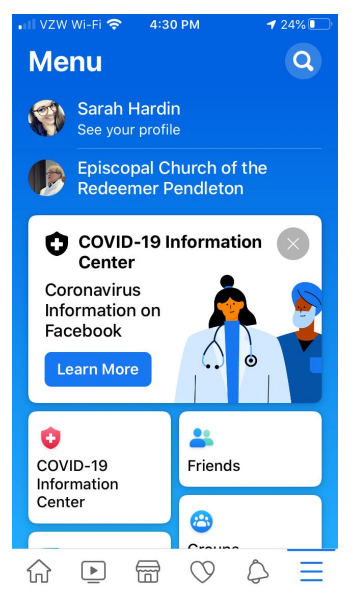

If you do not have the second option on this page you will need to find out who the admins of your page are. They will need to give you permissions to post on the page.

Select the group that you wish to post in and the page will redirect.

## *Facebook Live from a Cell Phone*

This the main feed of the page:

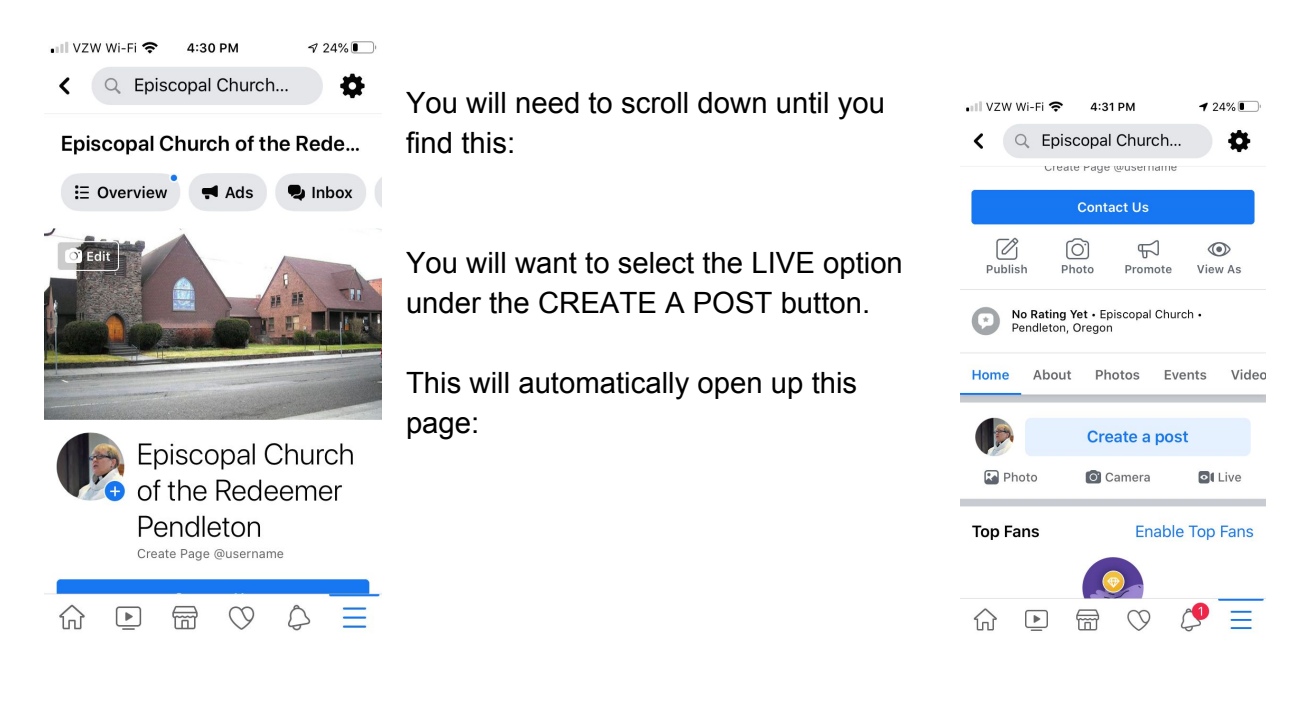

Tap to enter the description of

the video. The video defaults to the camera facing you. If you would like to switch it around, the second button in the top Left hand corner will flip the camera.

When you are ready to start the feed select the START LIVE VIDEO button and have fun.

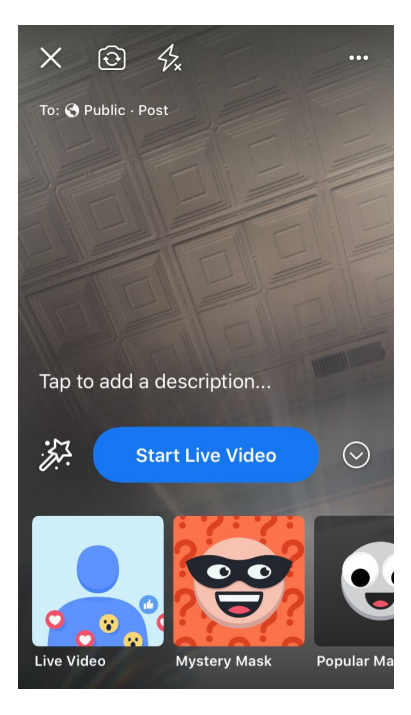

The feed will look like this:

To end the feed select the finish button in the lower right hand corner. This will end the video. Facebook defaults to save the video after you are done. You can change this setting after you have finished the feed.

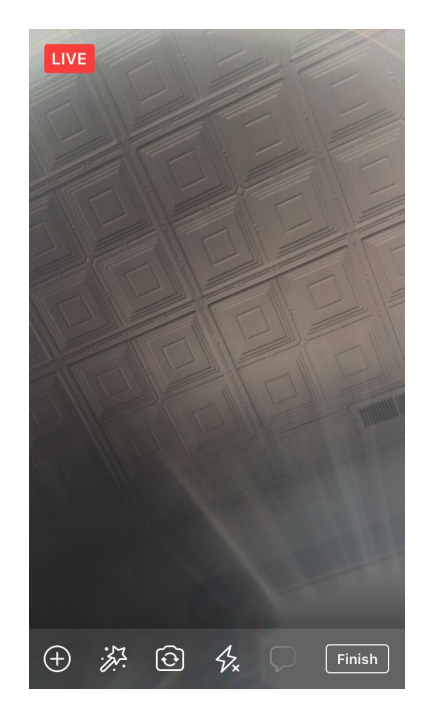

## *Facebook Live from a Cell Phone*

You can see how many people have viewed the video afterward. You have to go back to your news feed and find the video. It will look like this:

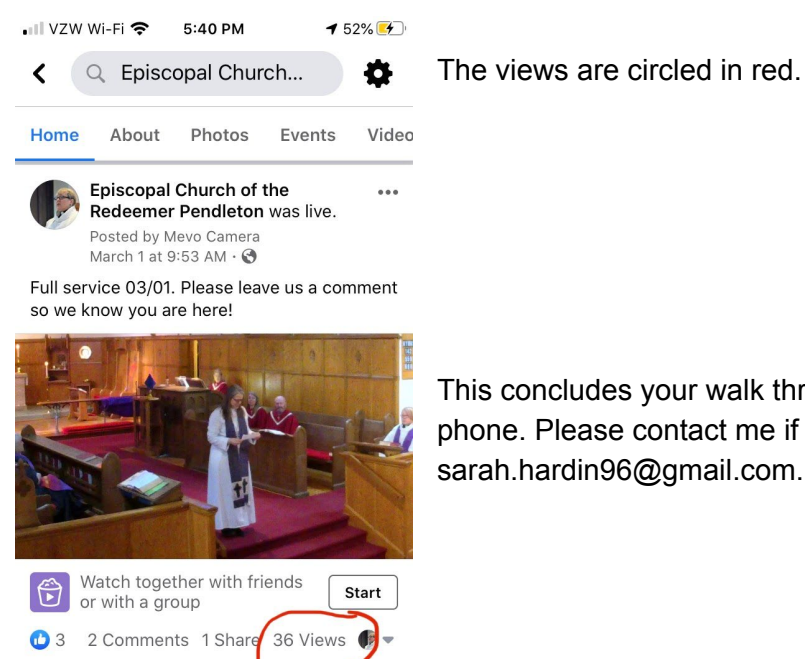

 $\mathbb{R}^{\nu}$ 

슈

 $\sqrt{2}$ 

 $\infty$ 

This concludes your walk through on Facebook live on a cell phone. Please contact me if you have any additional questions. sarah.hardin96@gmail.com.